## 所得税申告

1,代理入力(該当職員から代理入力依頼書の提出を受けて)

「人事給与システムメインメニュー」の「代理申請」

- →「申請届出」→「所得税申告」→「所得税申告」から入力画面へ
- \* 下画面のように扶養親族の所得税申告を入力する場合は、家族登録を先にしておく。 手順等01-1-02「給与所得者の扶養控除(異動)申告書」と同じ。

(「扶養親族の所得税申告」の画面)

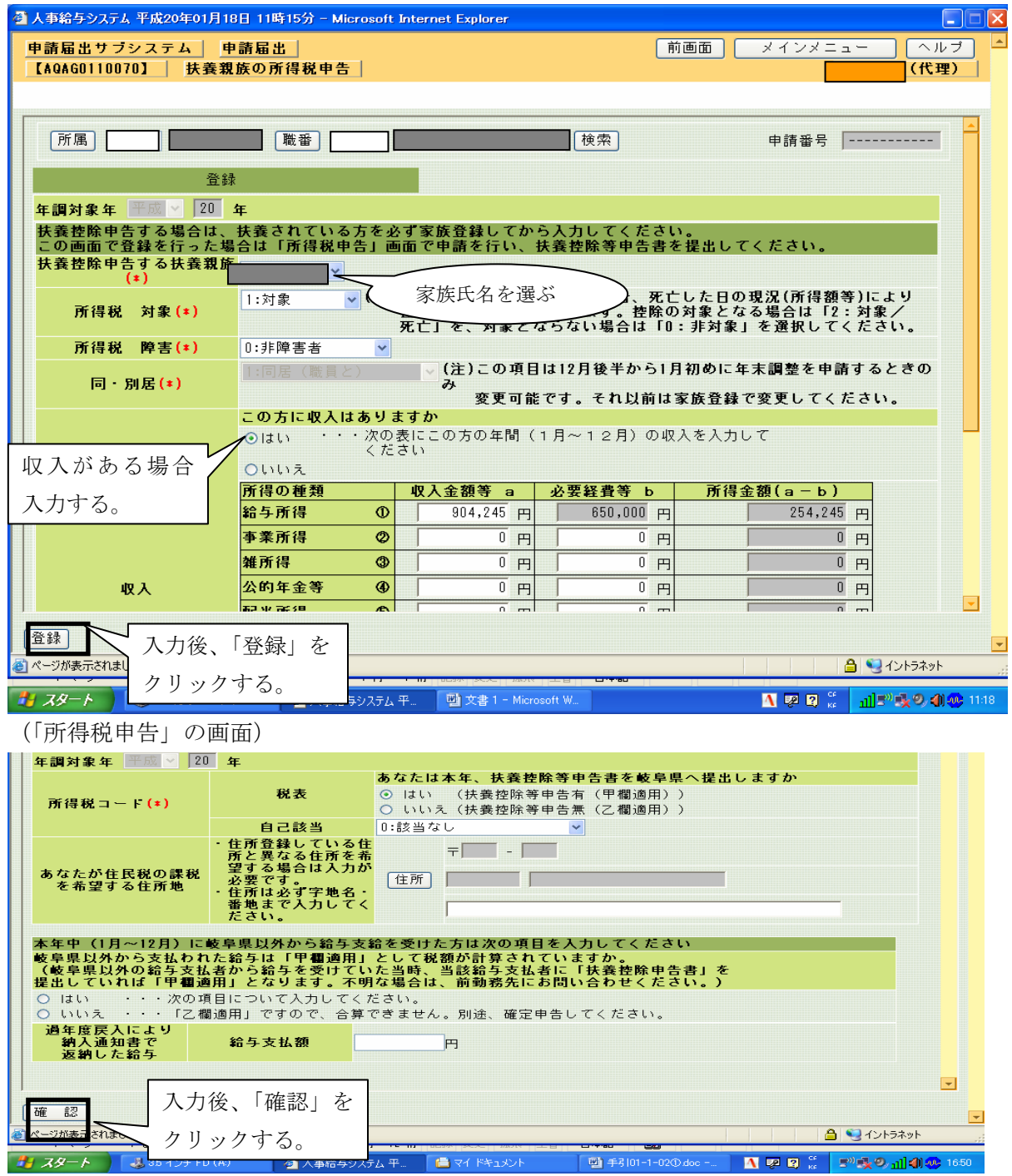

2, 印刷後、出力された用紙は、送付票の添付書類に従って、教育事務所に提出。 そのうちの「扶養控除等異動申告書」は所属に保管し、コピーを事務所へ提出する。

 $01-1-06$ 

〈注意〉<br>再申請を行うにあたって、前回申請時に提出した書類が認定権者から返却されていない場合は、追加する書類のみ添付してください。<br>また、認定権者へ提出する書類が無い場そ 0 1-1-06 - 必ず提出してください。 所得税申告 电器  $\overline{\mathbf{m}}$  $\ddot{\phantom{a}}$ 手続名 平成19年  $4\,\mathrm{H}$ J cn  $\mathbf{m}$ 西濃教育事<br>務所トレイ 毌  $\ddot{\circ}$ 晴番号 c.  $\circ$  $\frac{1}{\sqrt{2}}$ J N.  $\bullet$ 传输者<br>建设  $\boxtimes$  $\boxtimes$ 源泉徴収票<br>た給与があ. 所得税申 給与所得者の扶養控除等<br>申告書 计算 ं प्र  $\boldsymbol{\omega}$  $X^{\mu\nu}_{\mu\nu}$ 告の登録  $\ddot{\tau}$ 添付書類  $\ddot{\tau}$ (岐阜県以外から受け<br>る場合)  $\mathbf{F}$  $44$ 変更 (顛動) <1100100d00V> ↓

 $\ddot{\phantom{a}}$ 

涨 斗

所属

 $\overline{\mathbf{H}}$ 瑞瑞

بد 

 $\frac{1}{\sqrt{2}}$ 

भुनु।<br>भ

 $44$ 

博剌小学校

遥

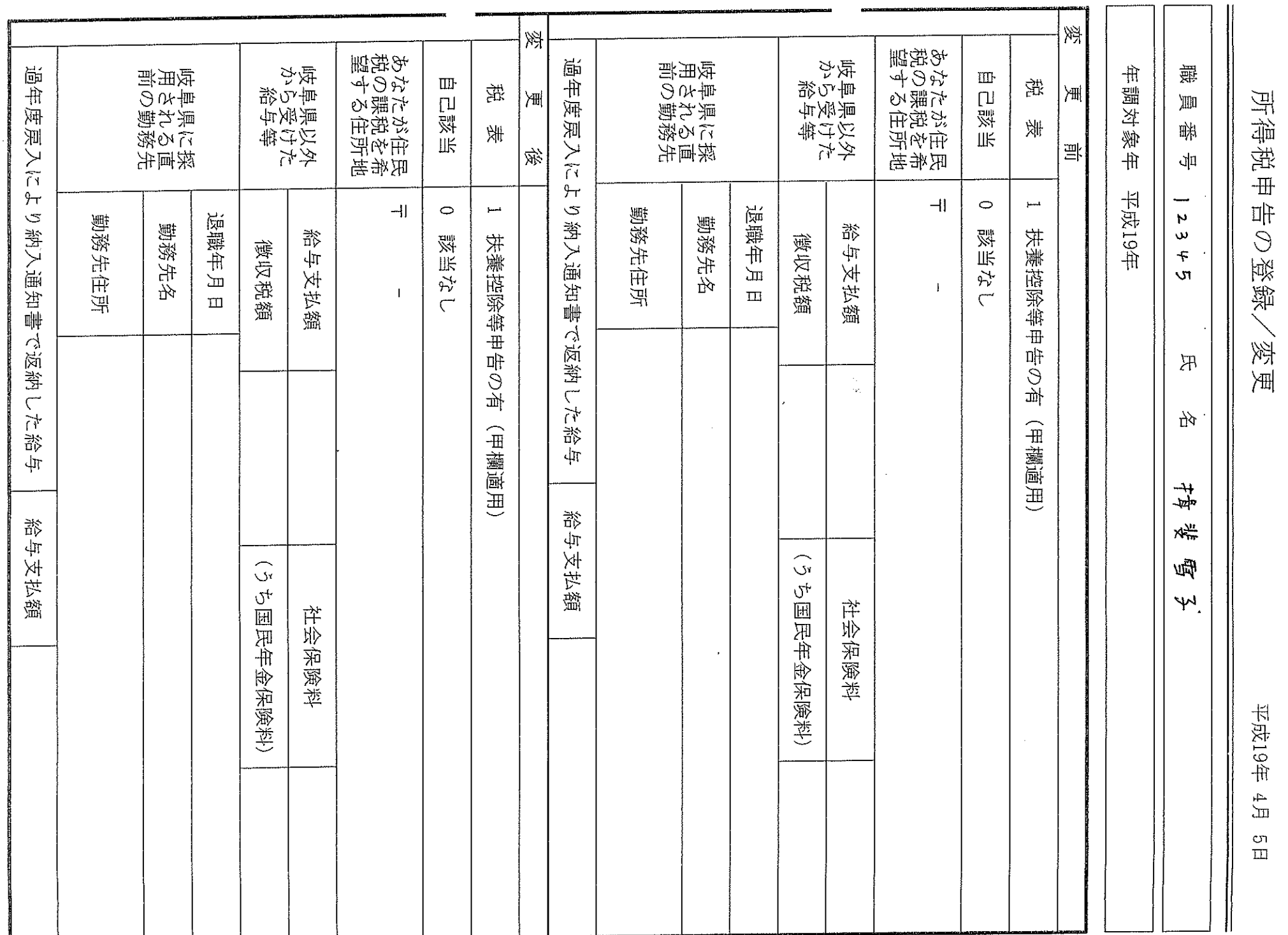

 $\overline{C}$  $\overline{\phantom{0}}$  $\left\{ \right\}$  $\overline{O}$ 

<0900110dVV>

## 平成19年分 給 与 所 得 者 の 扶 養 控 除 等 睾 動 申 告 ■ 給与の支払者受付印  $\left($  $\rightarrow$

- f

 $\overline{\text{H}}$ 导量法

 $\sqrt{11}$ 

10405011000

「この申告書は、あなたの給与について配偶者控除や扶養控除、障害者控除などの控除を受けるために提出するものです。

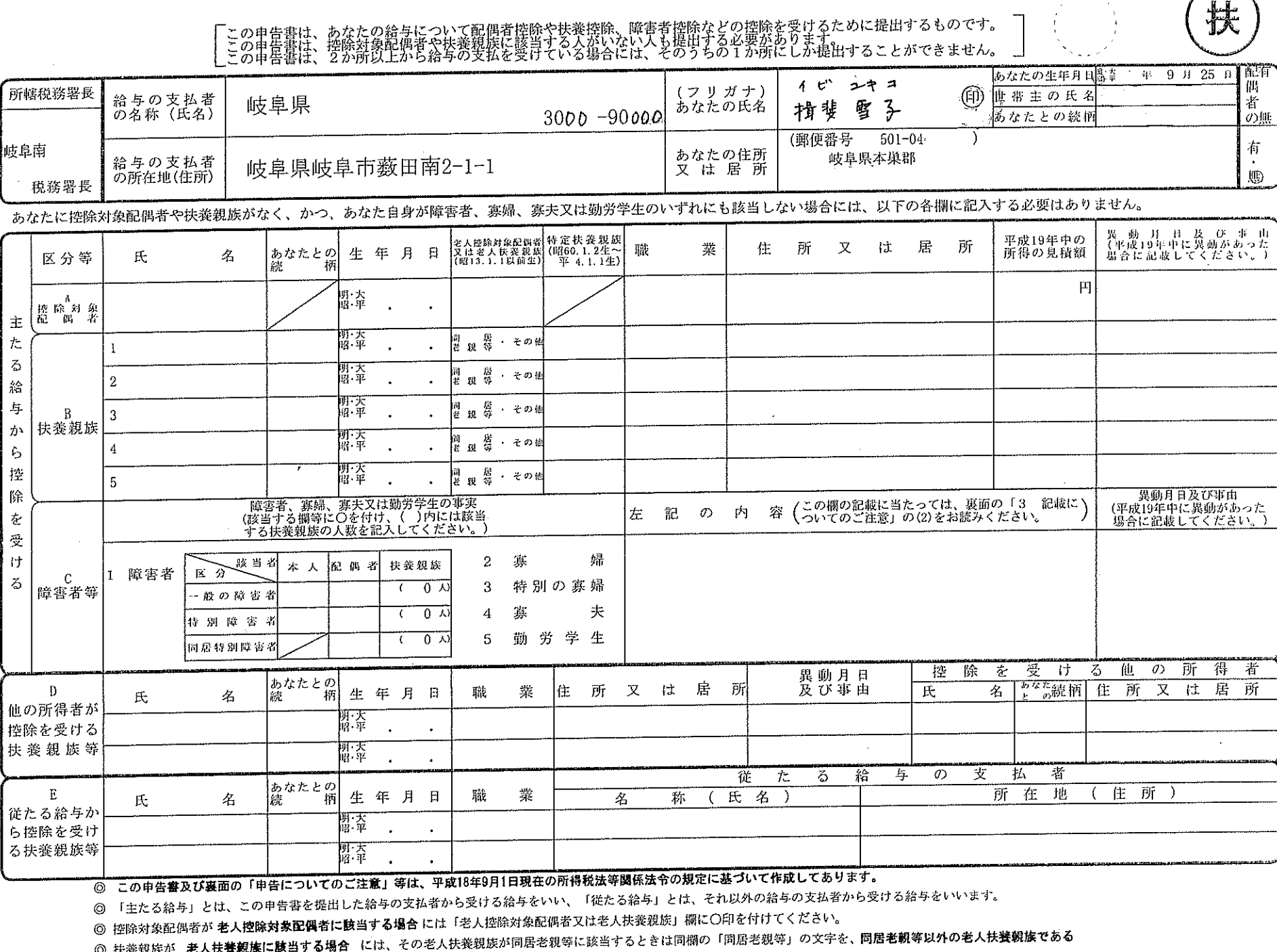

ときは「その他」の文字を〇で囲んでください。また、扶養親族が 特<mark>定扶養親族に該当する場合</mark> には、「特定扶養親族」欄に〇印を付けてください。

◎ この申告書の記載に当たっては、裏面の「申告についてのご注意」等をお読みください。

 $\circ$  $\overline{\phantom{0}}$  $\overline{\phantom{0}}$  $\circ$  $\circ$  主 た  $\bar{\delta}$ 給 与

か

 $\zeta$ 挫

|除 を

! 로

け  $\boldsymbol{\mathcal{Z}}$ 

## 代理入力依頼書

## 平式19年分給与所得者の扶養控除等(異動)申告書 給与の支払者受付印

│この申告書は、あなたの給与について配偶者控除や扶養控除、障害者控除などの控除を受けるために提出するものです。<br>│この申告書は、控除対象配偶者や扶養親族に該当する人がいない人も提出する必要があります。<br>│この申告書は、2か所以上から給与の支払を受けている場合には、そのうちの1か所にしか提出することができません。

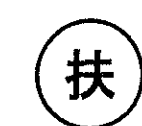

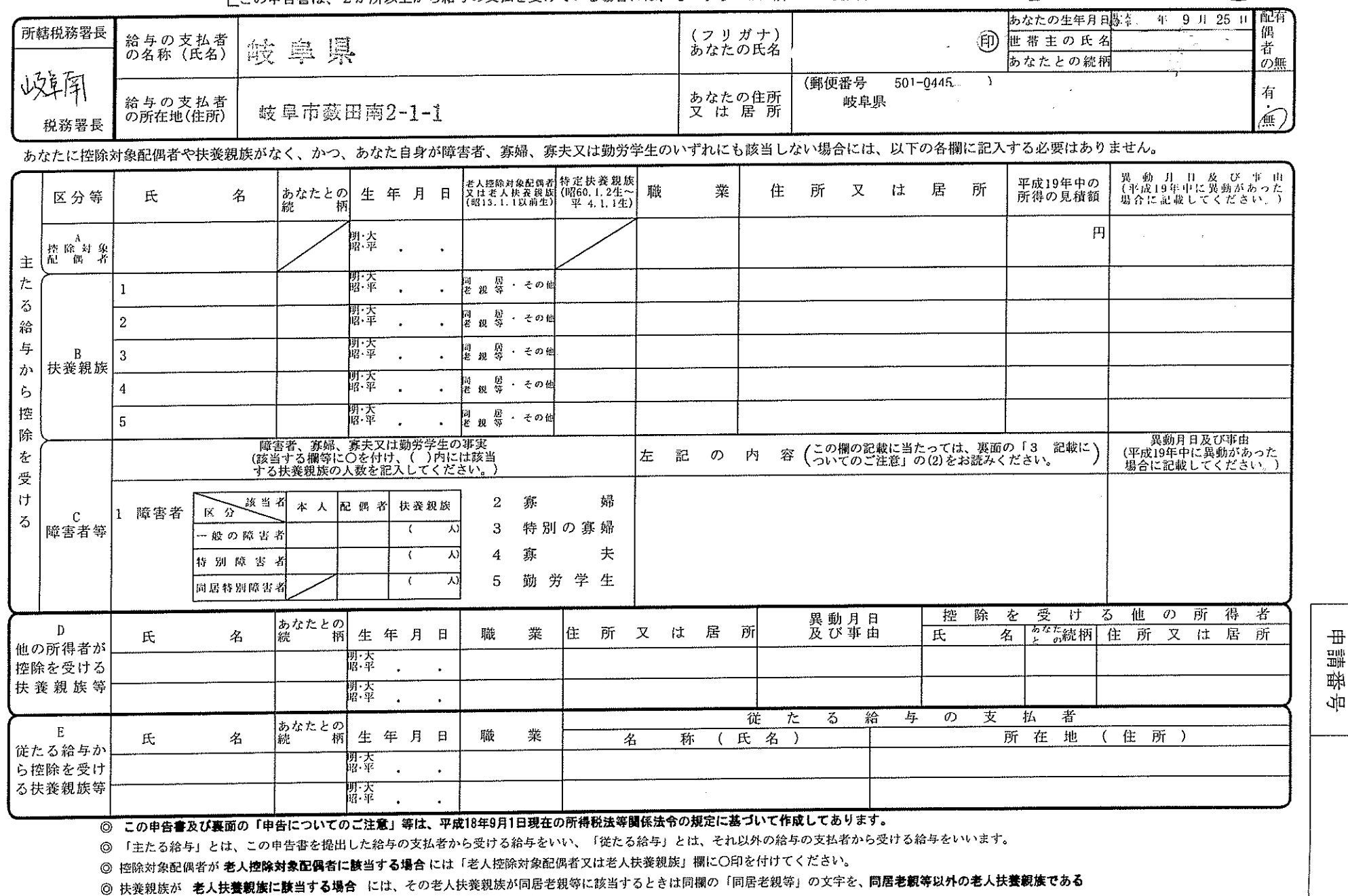

ときは「その他」の文字を〇で囲んでください。また、扶養親族が 特定扶養親族に譲当する場合 には、「特定扶養親族」欄に〇印を付けてください。

◎ この申告書の記載に当たっては、裏面の「申告についてのご注意」等をお読みください。